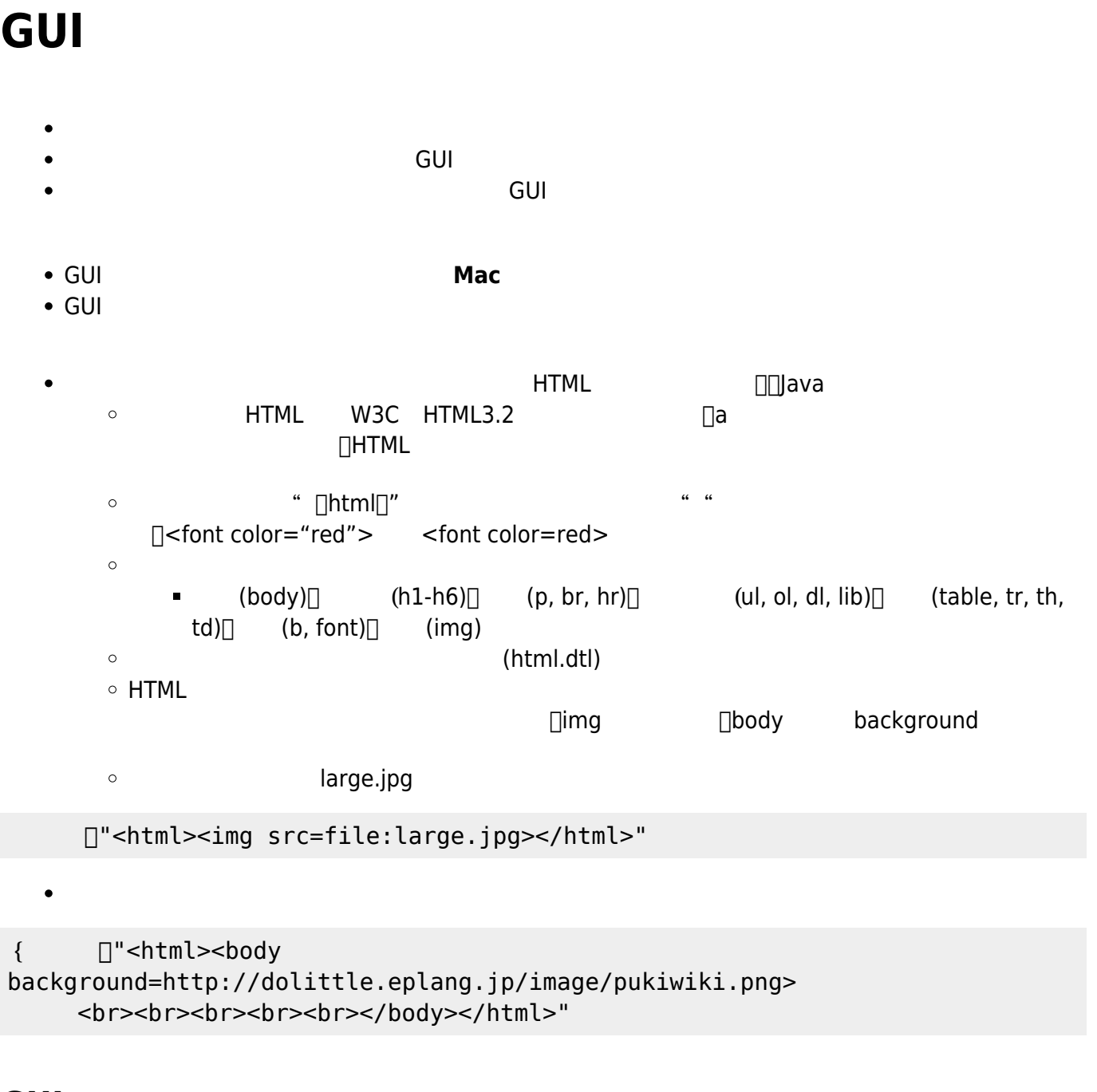

## **GUIオブジェクト 共通 説明**

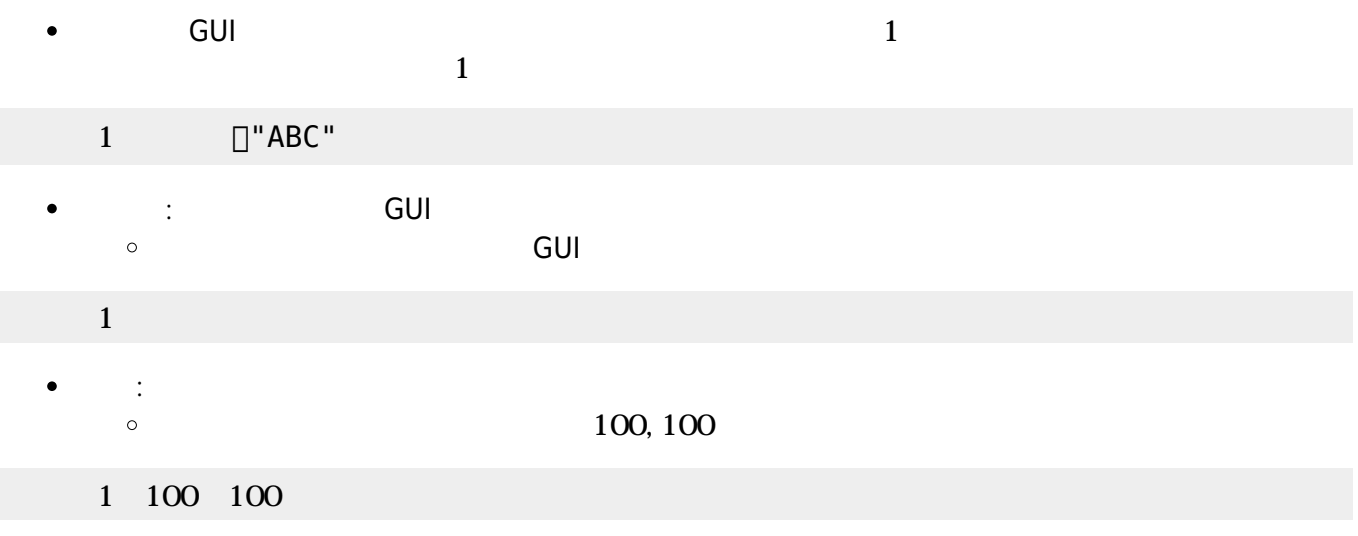

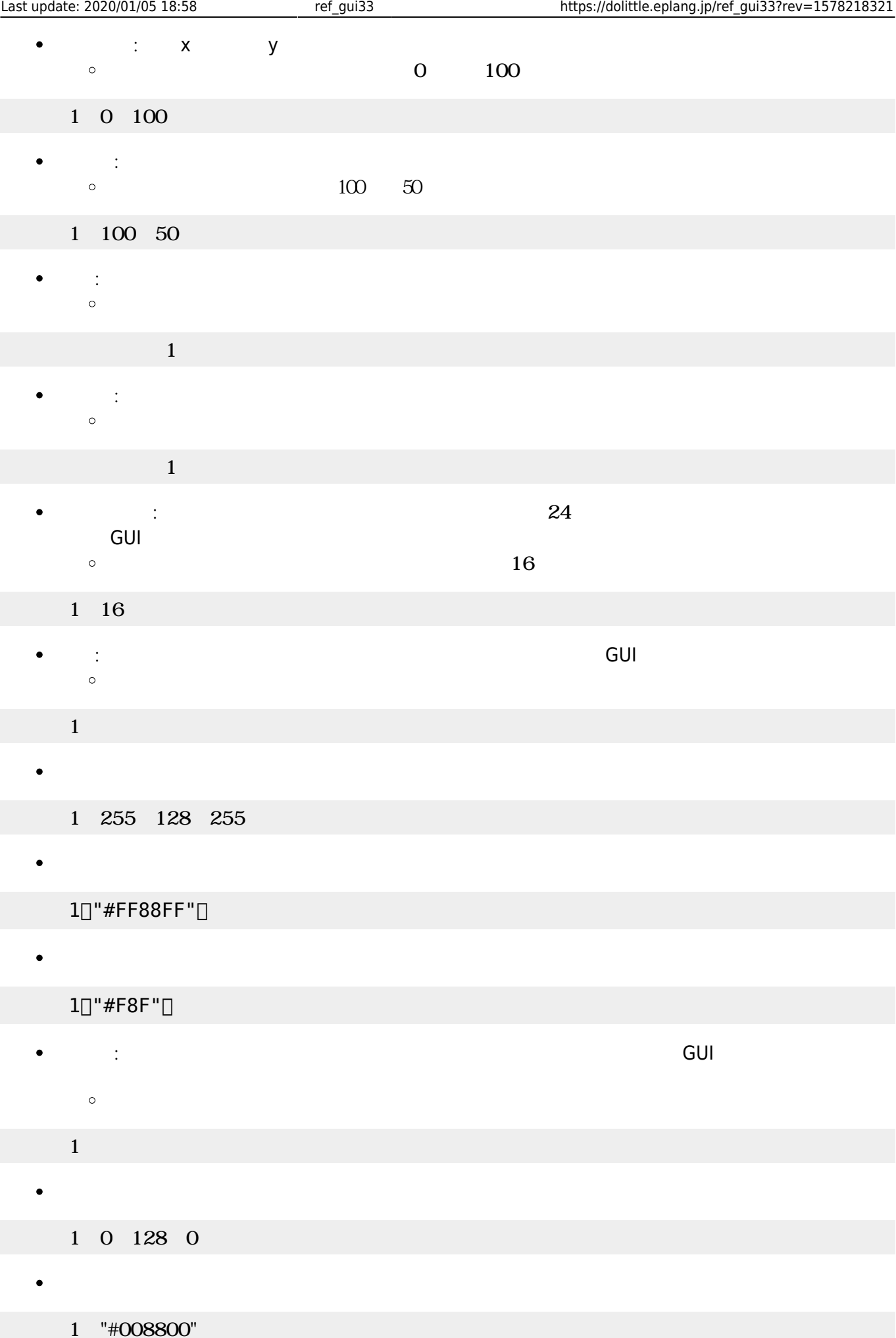

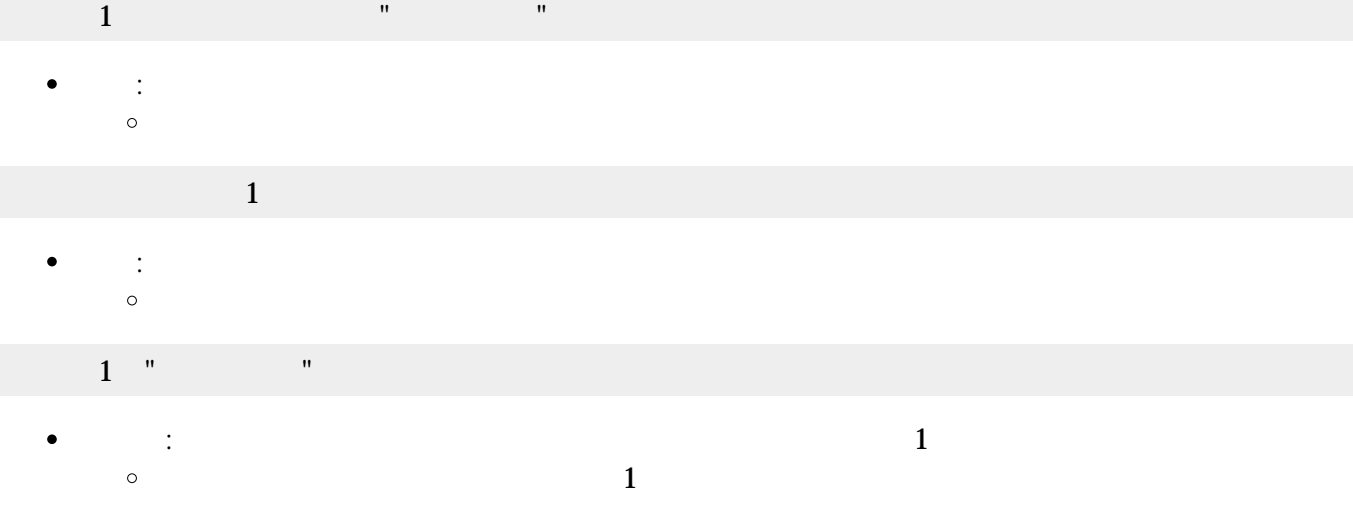

 $1$   $"$   $"$   $"$   $"$   $"$   $'$   $'$   $'$   $'$   $'$   $''$   $\Box$ 

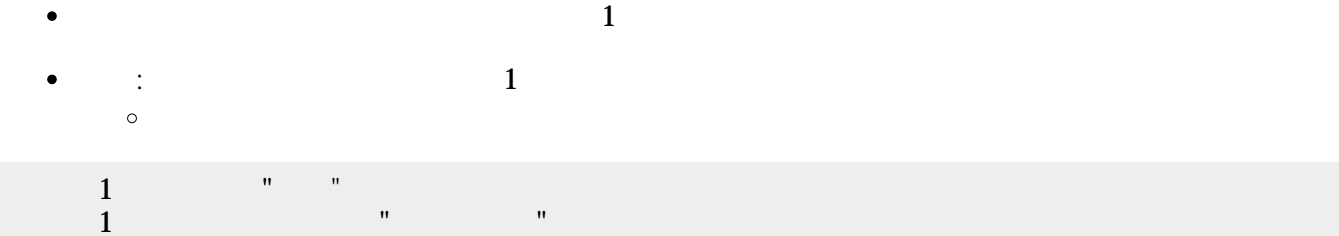

2個目 パラメータ ショートカットキー 指定できます。キー 文字列 **sec\_keylist** 「ショートカッ

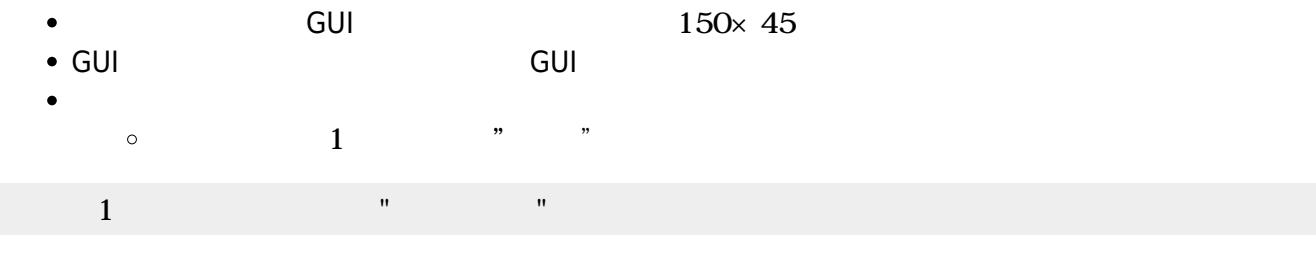

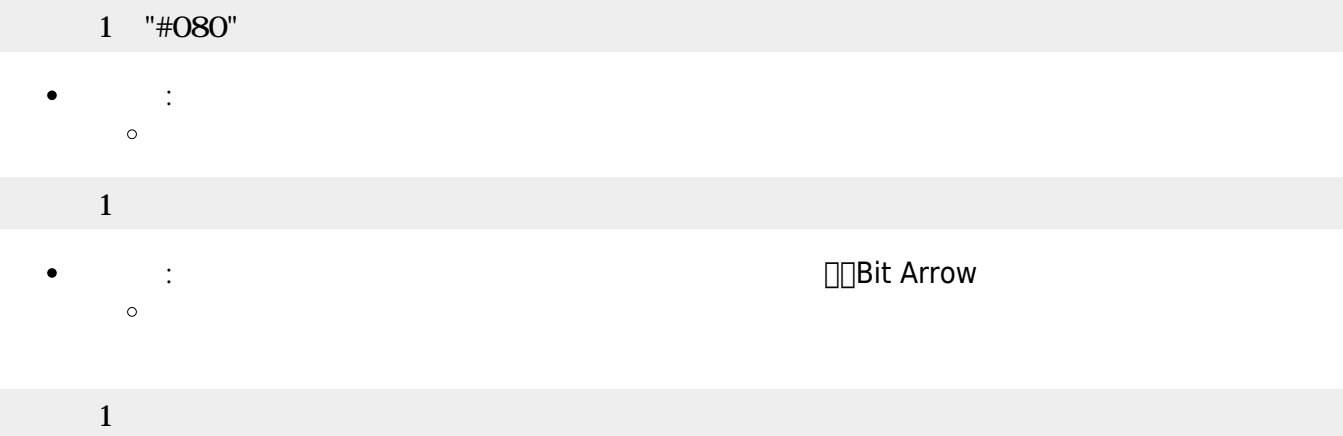

 $\bullet$ 

 $\bullet$  $\bullet$ 

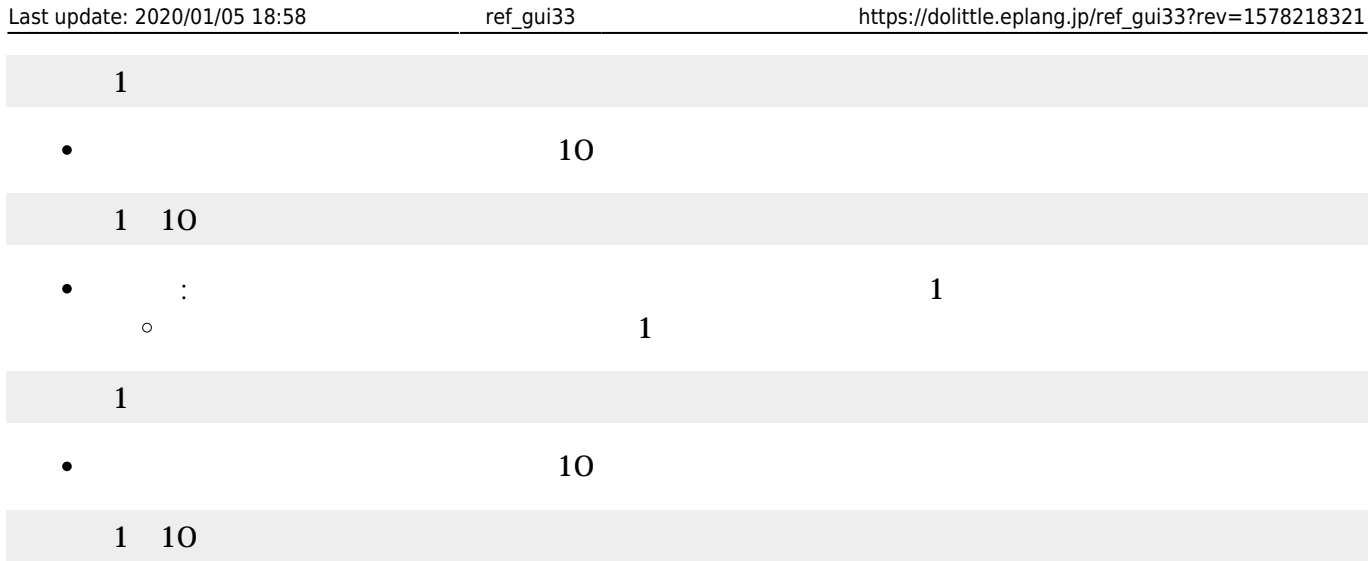

- $\begin{array}{lll} \bullet \qquad & \qquad \text{GUI} \qquad & \qquad \text{GUI} \qquad & \qquad \text{150}\times\text{ 45} \end{array}$  $\bullet$ GUI TERM IN THE GUITARY GUITARY SERVER SERVER IN THE SERVER WAS SERVER WAS SERVER WAS SERVER WAS SERVER WAS SE
- $\bullet$
- $\Box$ (Java )
- $1$
- : Figure 1. The property of the property of the property of the property of the property of the property of the property of the property of the property of the property of the property of the property of the property of th  $\bullet$  $\circ$

## $1$  and  $1$  and  $1$  and  $1$  and  $1$  and  $1$  and  $1$  and  $1$  and  $1$  and  $1$  and  $1$

 $\bullet$ : 文字 んで します。

#### $\mathbf 1$  , the state  $\mathbf 1$  of the state  $\mathbf 1$  $\bullet$ : 文字 きます。

- $1$   $\cdots$   $\cdots$   $\cdots$
- *o* :  $\bullet$
- $\mathbf{1}$ 
	- $\bullet$ **センター・ストップ : 名称すると1に付き**  $\circ$  $\overline{1}$
- $1$   $1$
- $(10)$  $\bullet$
- 1 10
- $\bullet$ **らす。 1** : ネット・トット・トット・トット・トット 1 : インター  $\circ$  $(1)$

- 
- 
- -

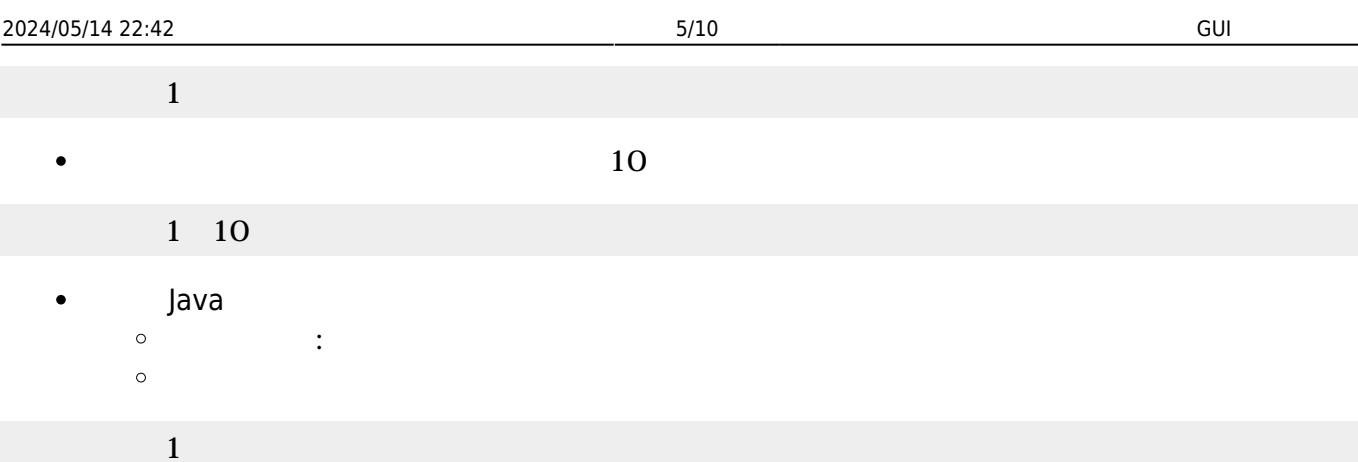

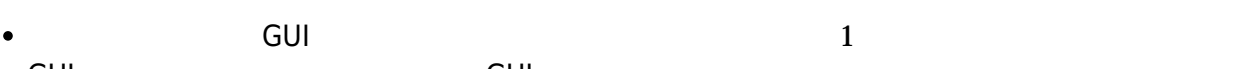

- GUI TERM IN THE GUITARY GUITARY SERVER SERVER IN THE SERVER WAS SERVER WAS SERVER WAS SERVER WAS SERVER WAS SE
- $\mathbf 1$
- : 新しいラベル ります。  $\circ$

### $1$   $\cdots$   $\cdots$   $\cdots$   $\cdots$

 : 文字 きます。  $\bullet$  $\circ$ 

## $1$   $\frac{1}{\sqrt{2}}$   $\frac{1}{\sqrt{2}}$   $\frac{1}{\sqrt{2}}$   $\frac{1}{\sqrt{2}}$

**やす** : 表示されている やします。 やす 省略すると1だけ えます。  $\bullet$  $\circ$  $(1$ 

## ラベル1! やす。

 $\bullet$  $(10)$ 

## $1$   $10$

**らす。 1** : ネット・トット・トット・トット・トット 1 : インター  $\bullet$  $\circ$  $(1)$ 

# $\overline{1}$

 $(10)$  $\bullet$ 

### $1 \quad 10$

 $\bullet$ **変身する** : ラベル 文字 りに画像 表示します。  $99.$ png $[]$  $\circ$ 

## $1$ []"99.png" []

## **選択メニュー(Java のみ)**

- $GUI$  $\bullet$
- GUI TERM IN THE GUITARY GUITARY SERVER SERVER IN THE SERVER WAS SERVER WHAT THE SERVER WAS SERVER WAS SERVER W
- 
- $\mathbf 1$
- : King State State State State State
- $\circ$  $(1+\frac{1}{2})^2$  +  $\frac{1}{2}$  +  $\frac{1}{2}$  +

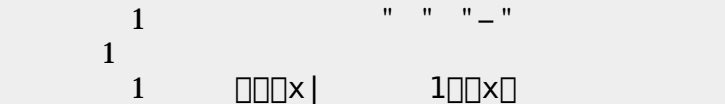

- :  $\mathcal{L}_{\mathcal{A}}$  , the contract of the contract energy density is a set of the contract of the contract of the contract of the contract of the contract of the contract of the contract of the contract of the contract of th  $\bullet$  $\circ$  $\langle A\rangle$  ( ) and ( ) and ( ) and ( ) and ( ) and ( ) and ( ) and ( ) and ( ) and ( ) and ( ) and ( ) and ( ) and ( ) and ( ) and ( ) and ( ) and ( ) and ( ) and ( ) and ( ) and ( ) and ( ) and ( ) and ( ) and ( ) and ( ) a
- 1 " " "−"
- **何番目?** : 選ばれている選択肢 番号を1から まる整数 します。「 く」の けて実行  $\circ$  $(1)$  and  $(100)$
- 
- $1 = 1$  and  $100$ :  $\frac{1}{2}$ Ċ
	- $\circ$  $(1$
	- $1 \quad 1$

## **スライダー(Java のみ)**

- $GUI$  300×45  $\bullet$
- GUI TERM IN THE GUITARY GUITARY SERVER SERVER IN THE SERVER WAS SERVER WAS SERVER WAS SERVER WAS SERVER WAS SE
- つまみを かして0〜100の範囲 えられます。 わると**動作**というメソッド 実行
- 
- $1$
- 
- : 新しいスライダー ります。  $\circ$
- $\overline{1}$ =  $\overline{1}$ 
	-

## →<br>インスタートカットキー :<br>- インスタートカットキー 第二のサービス Sec<mark>\_keylist</mark>

 $\bullet$ 

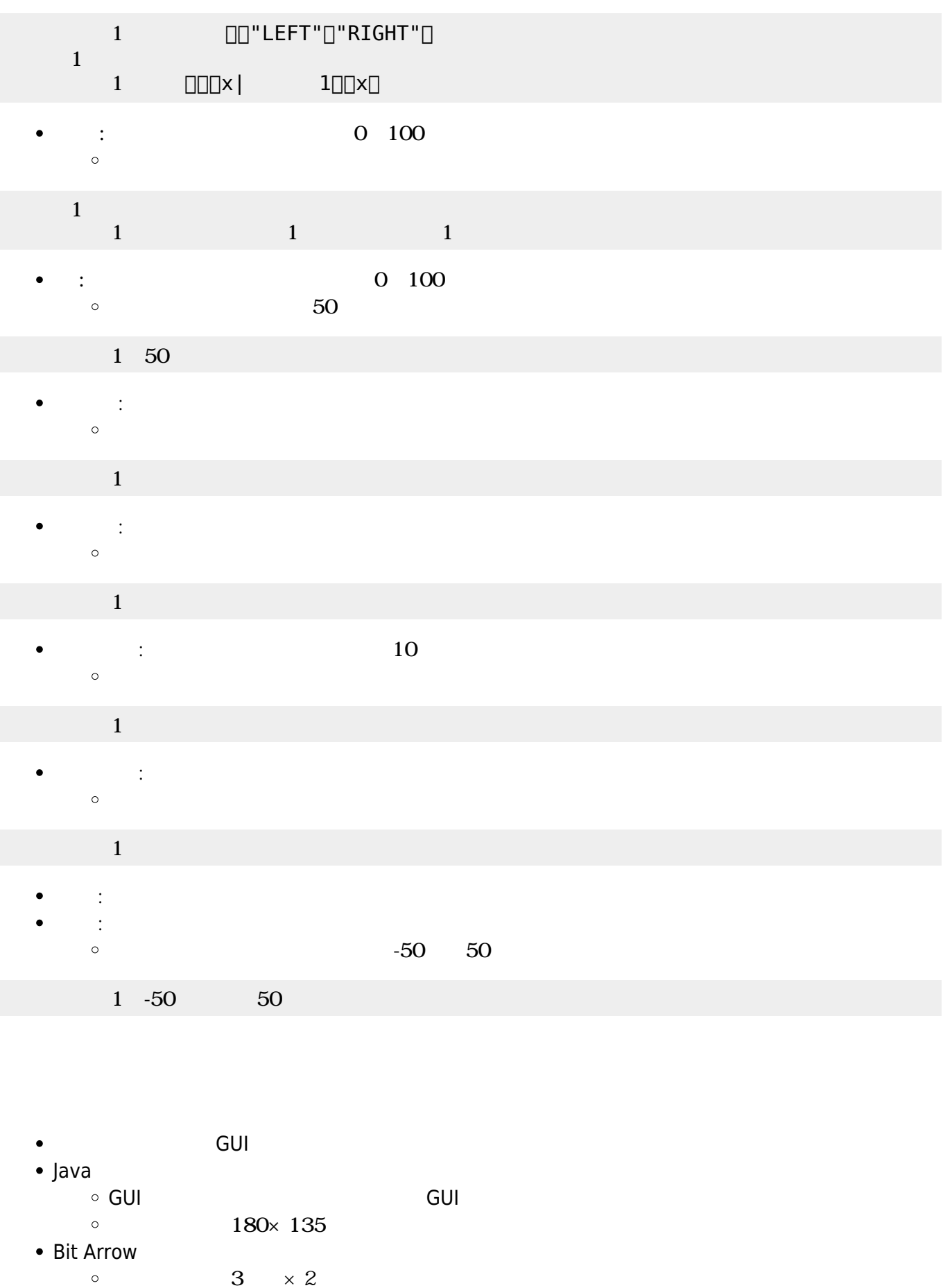

 $\circ$ 

 $\mathsf{G}\mathsf{U}\mathsf{I}$ 

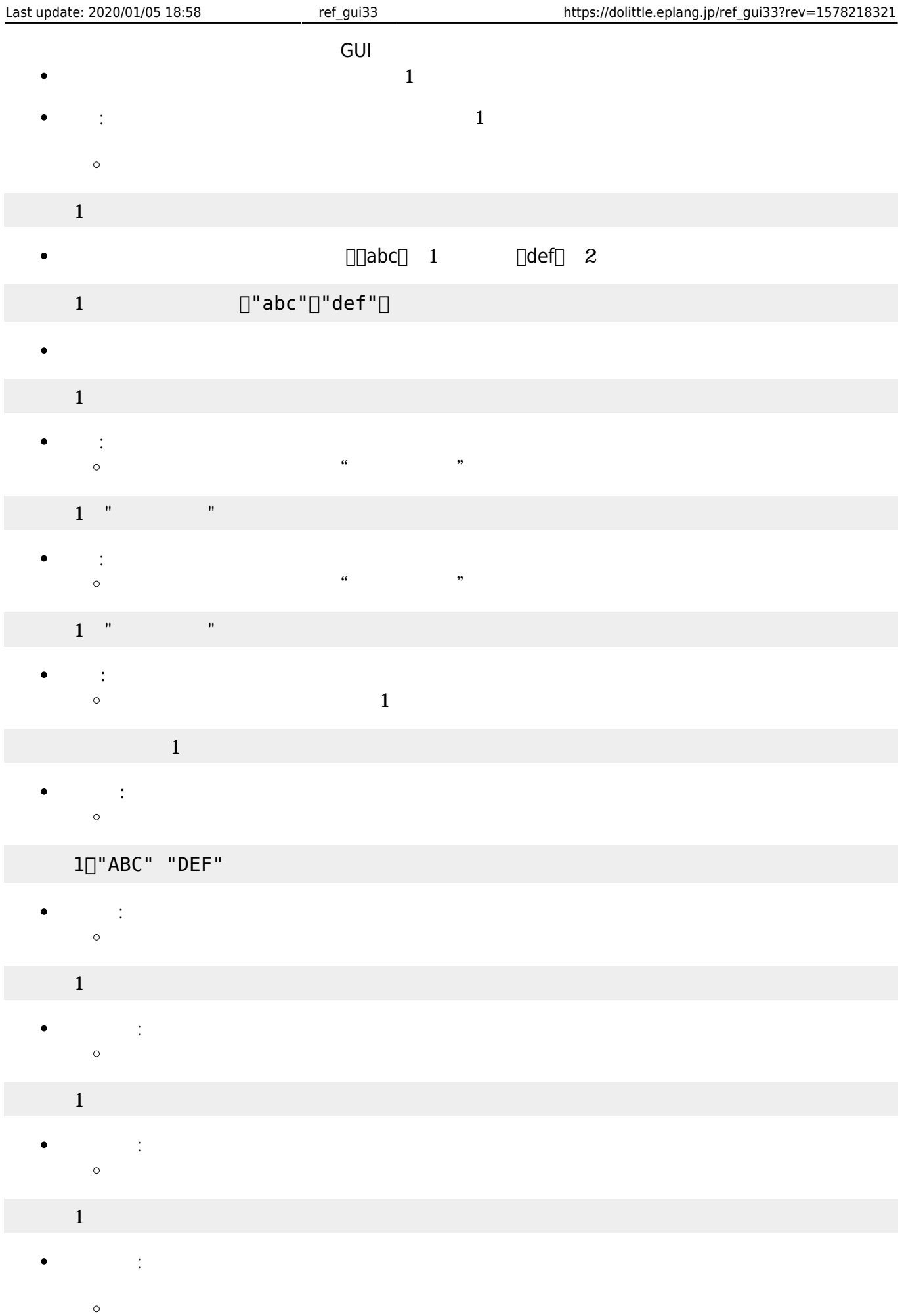

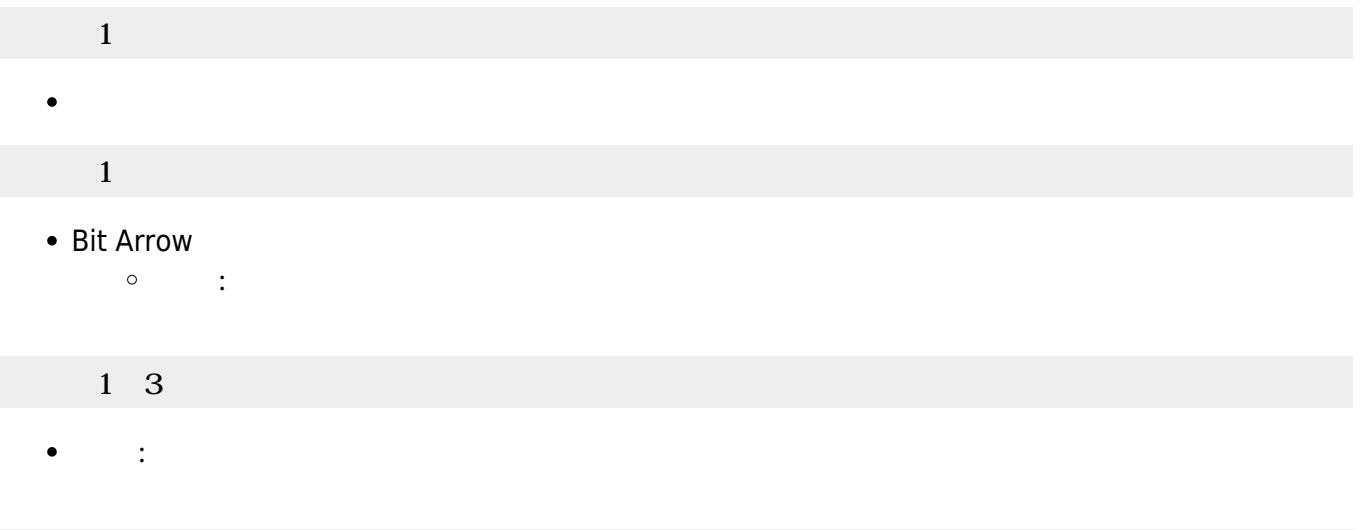

- $GUI$  and  $150\times90$  $\bullet$ GUI TERM IN THE GUITARY GUITARY SERVER SERVER IN THE SERVER WAS SERVER WAS SERVER WAS SERVER WAS SERVER WAS SE
- 
- $\circ$
- $\circ$
- $\circ$
- $\mathbf 1$
- : 新しいリスト ります。  $\circ$

# $\mathbf 1$

1 10

 : 文字 きます。 しい として追加されます。  $\bullet$  $\circ$  $\alpha$  , we are not  $\alpha$  if  $\alpha$  is the set of  $\alpha$ 

### $1$   $\cdots$   $\cdots$   $\cdots$

 : 文字 んで します。 を1から まる整数 指定します。 省略した場合 存在しな  $\bullet$ 

#### $\circ$  $(1)$

 $1 \quad 1$ **マリア** :  $\bullet$  $\circ$ 

## リスト1!クリア。

 $\bullet$ 

### ボタン スライダーなどのGUI部品 キーボードから操作するための**ショートカットキー** 一覧

Last update: **2020/01/05 18:58**

**[https://dolittle.eplang.jp/ref\\_gui33?rev=1578218321](https://dolittle.eplang.jp/ref_gui33?rev=1578218321)**

<https://dolittle.eplang.jp/>-

Permanent link:

From:

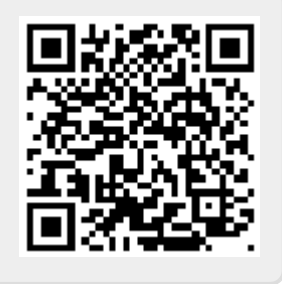

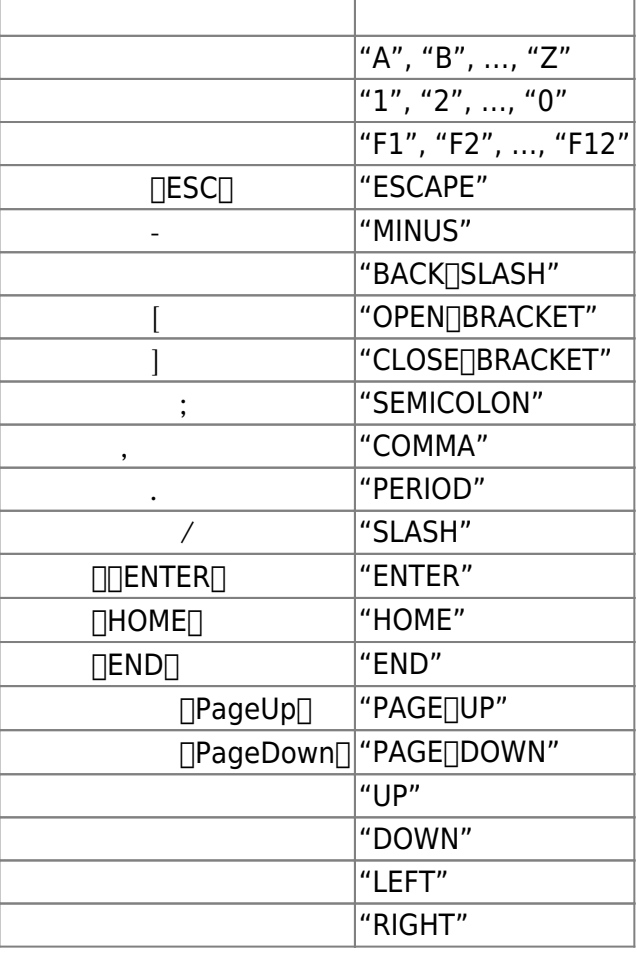

 $\bullet$